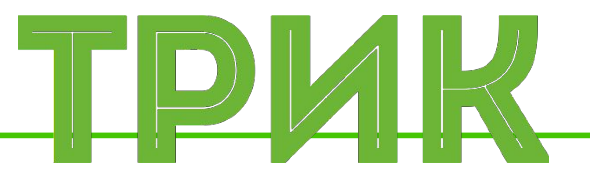

### **Урок 4.2 Система управления Релейный регулятор. Силовой мотор**

Широколобов И. Ю.

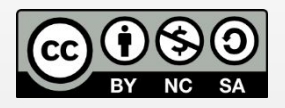

Эти материалы распространяются по лицензии Creative Commons «Attribution-NonCommercial-ShareAlike» («Атрибуция — Некоммерческое использование — На тех же условиях») 3.0 Непортированная. Чтобы ознакомиться с экземпляром этой лицензии, посетите <u>http://creativecommons.org/licenses/by-nc-sa/3.0/</u> или отправьте письмо на адрес Creative Commons: 444 Castro Street, Suite 900, Mountain View, California, 94041, USA

### **Санкт-Петербург, 2015**

### **Система управления**

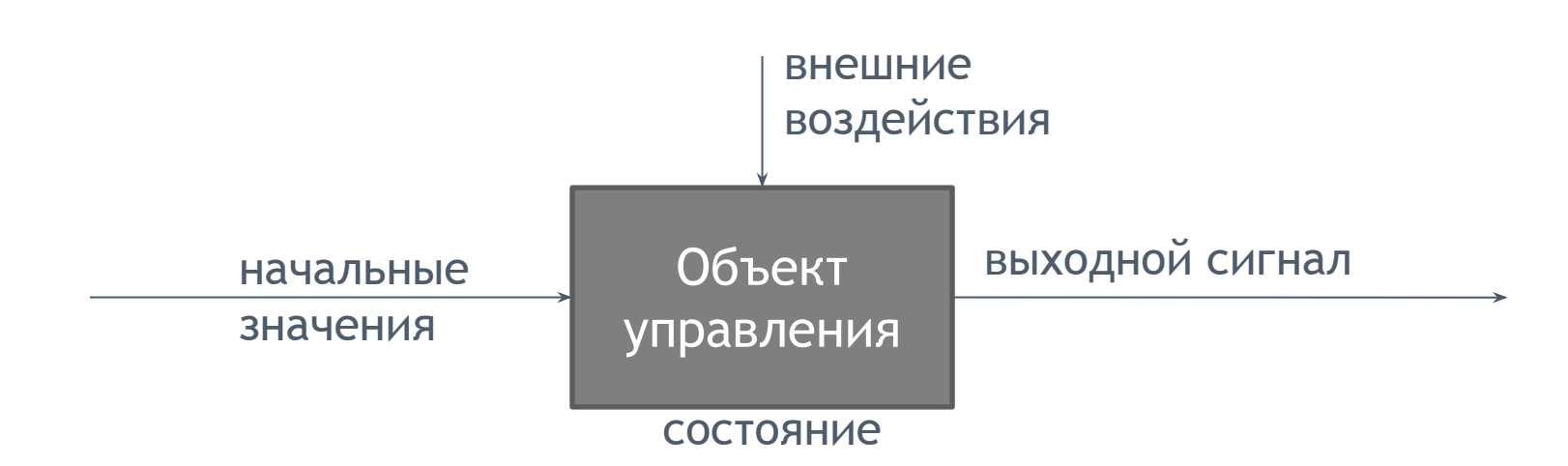

**Объект управления:** механическая система, электронная система, робот и т.д.

**Состояние:** может описываться по-разному в зависимости от задачи (например, координаты робота)

**Начальные значения:** входной сигнал, задающий начальное состояние

**Внешние воздействия:** ветер, свет и т.д.

### **Такая система неуправляема!**

### **Система управления**

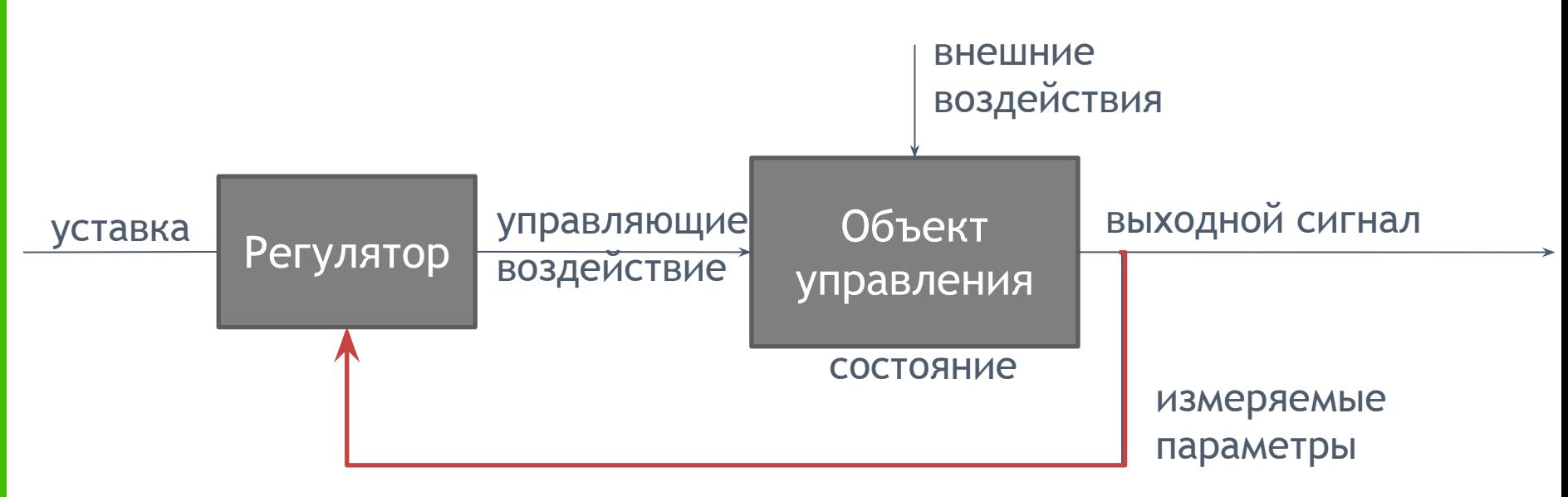

обратная связь

**Регулятор –** система, вырабатывающая с помощью обратной связи управляющие воздействие

**Уставка:** цель управления, желаемое значение

**Обратная связь –** измеряемые параметры, подающиеся на регулятор

**Управляющие воздействие:** входной сигнал, задающий новое состояние объекта

*В классической теории управления, когда говорят про обратную связь, имеют в виду выходные изменяемые параметры, регулятор и новое управляющие воздействие. Другое название – контур обратной связи*

**Задача:** поставить ножку под углом 90 градусов

**Модель:** силовой мотор с несимметричной деталью

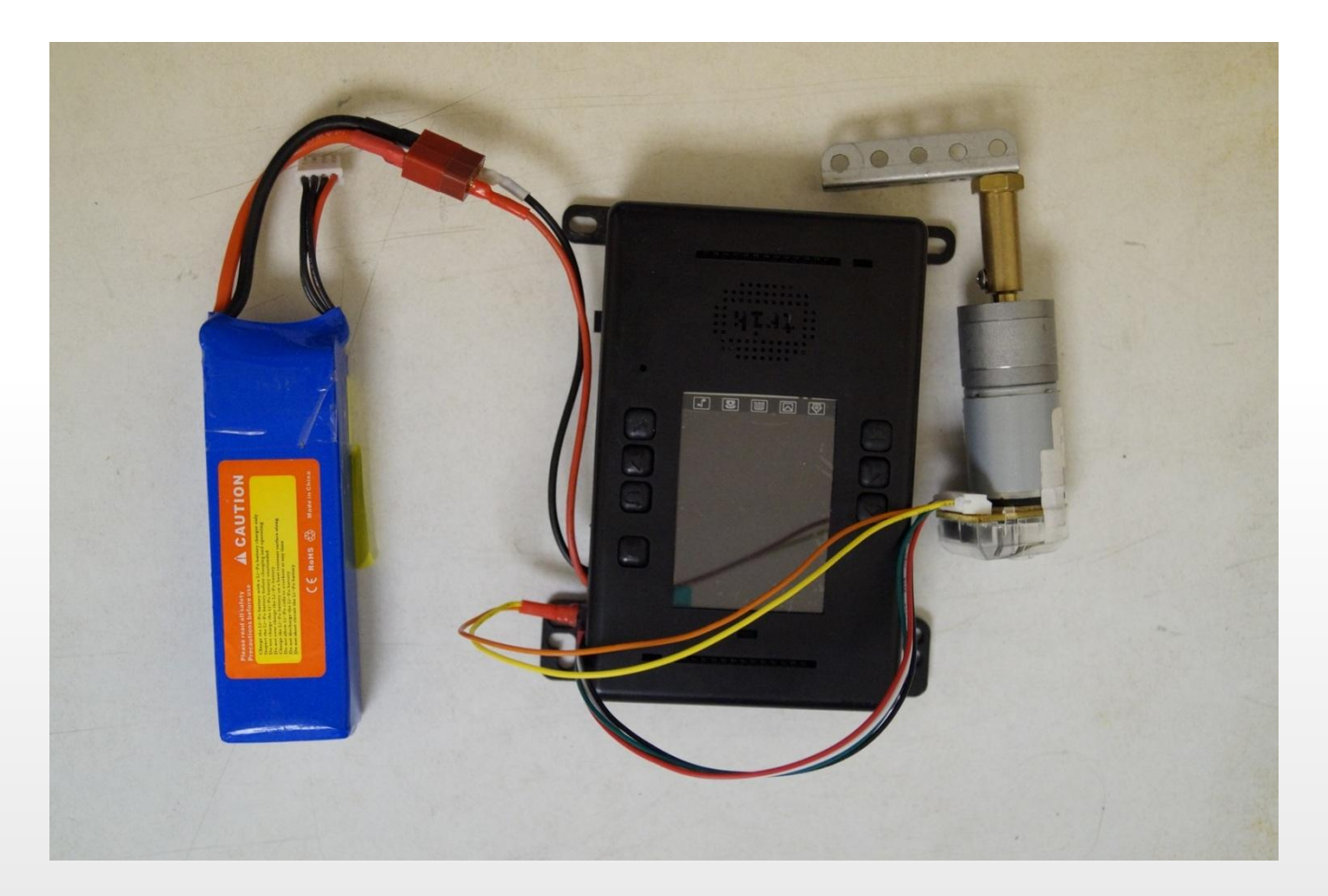

Возьмите муфту колеса и закрепите её на оси силового мотора с помощью винтика М3 и среднего шестигранника.

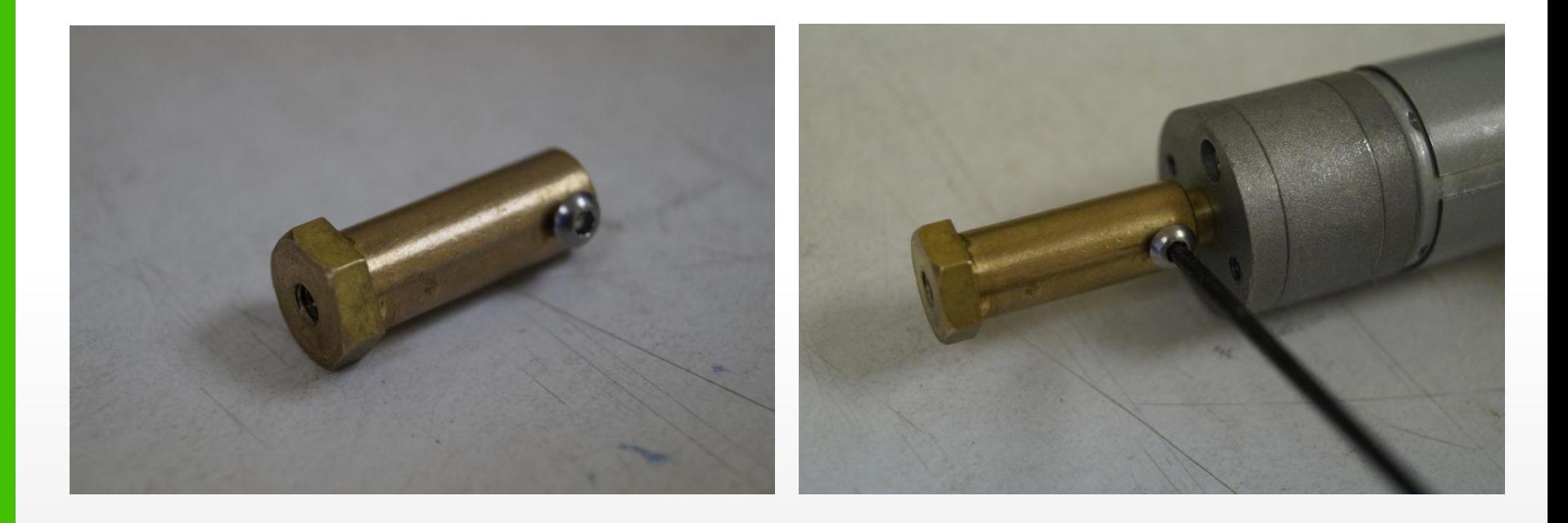

Не перетягивайте слишком сильно, чтобы не стереть резьбу

### Возьмите уголок 5х1х1 и закрепите на муфте с помощью винтика М4

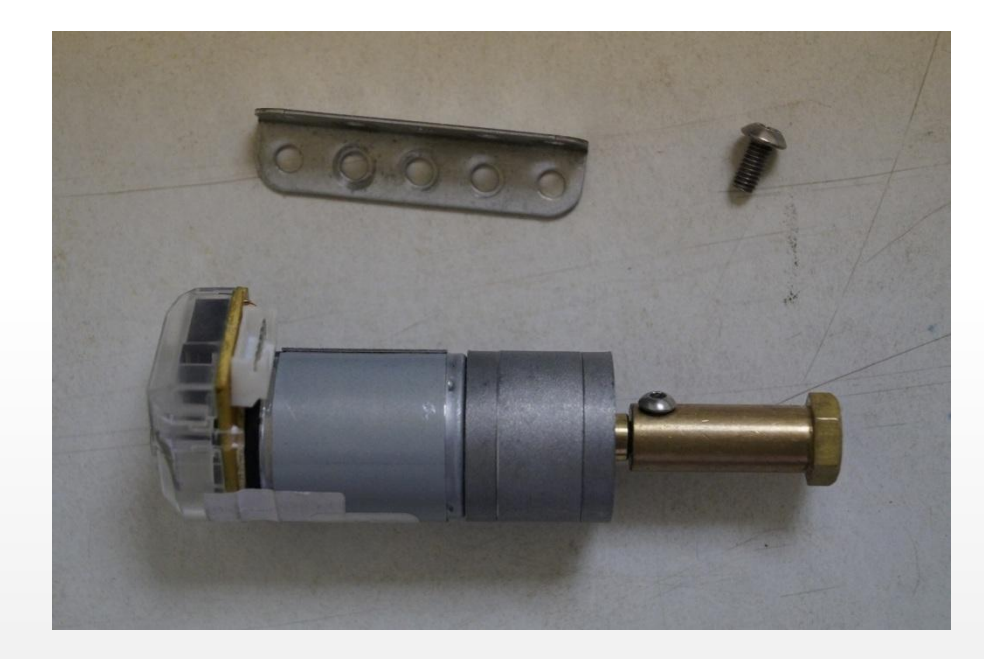

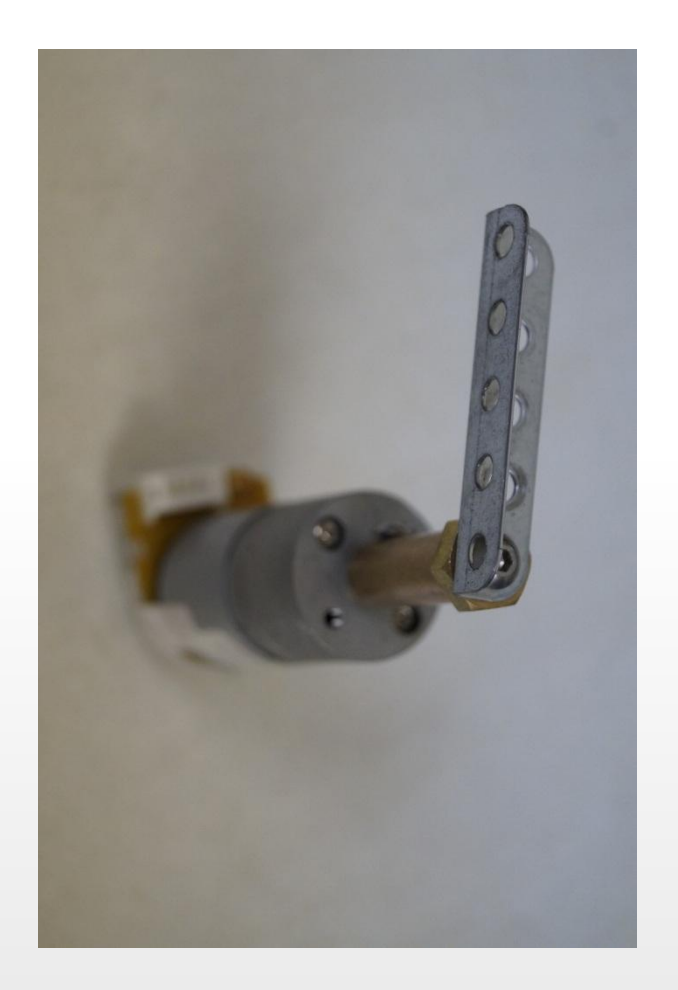

Возьмите проводок к силовому мотору: штекер с 2 ножками – питание, красный штекер – энкодер

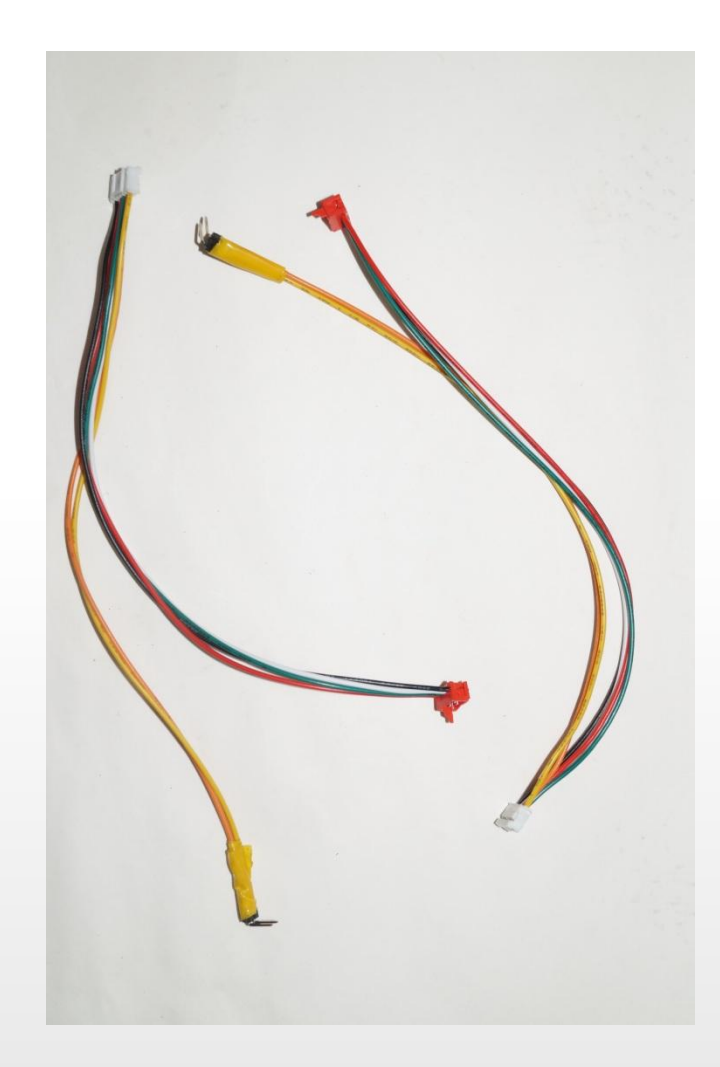

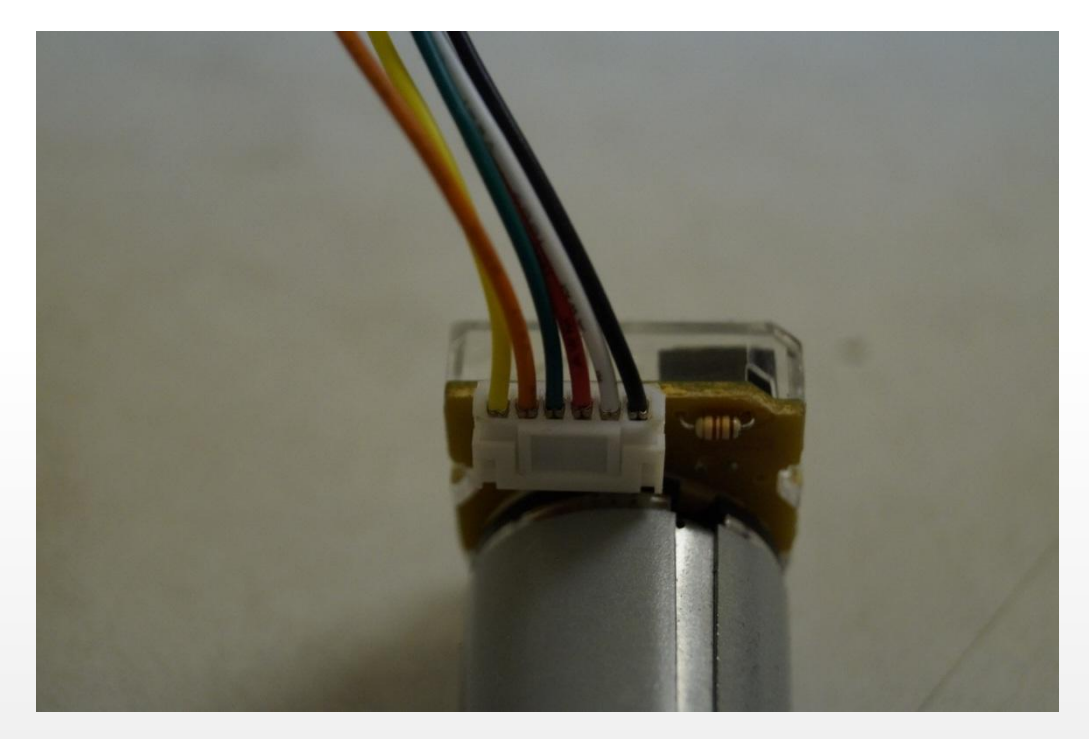

### Воткните белый штекер в мотор

У красного штекера имеется ножка. При подключение к контроллеру ножка должна быть справа и попасть в соответствующий паз

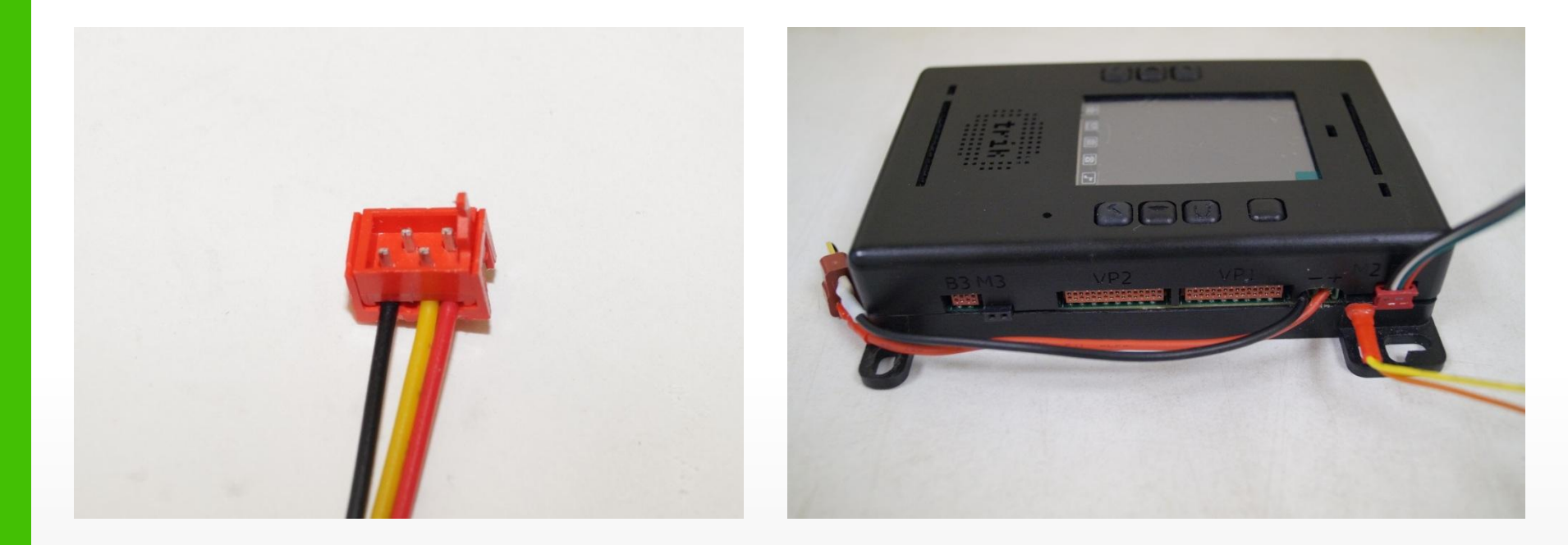

Выполняя условие выше, подключите энкодер и питание

*Вы могли заметить, что питание можно подключить двумя способами. От положение ножек штекера зависит направление вращения мотора*

Система состояний. Регулятор переключается между двумя состояниями

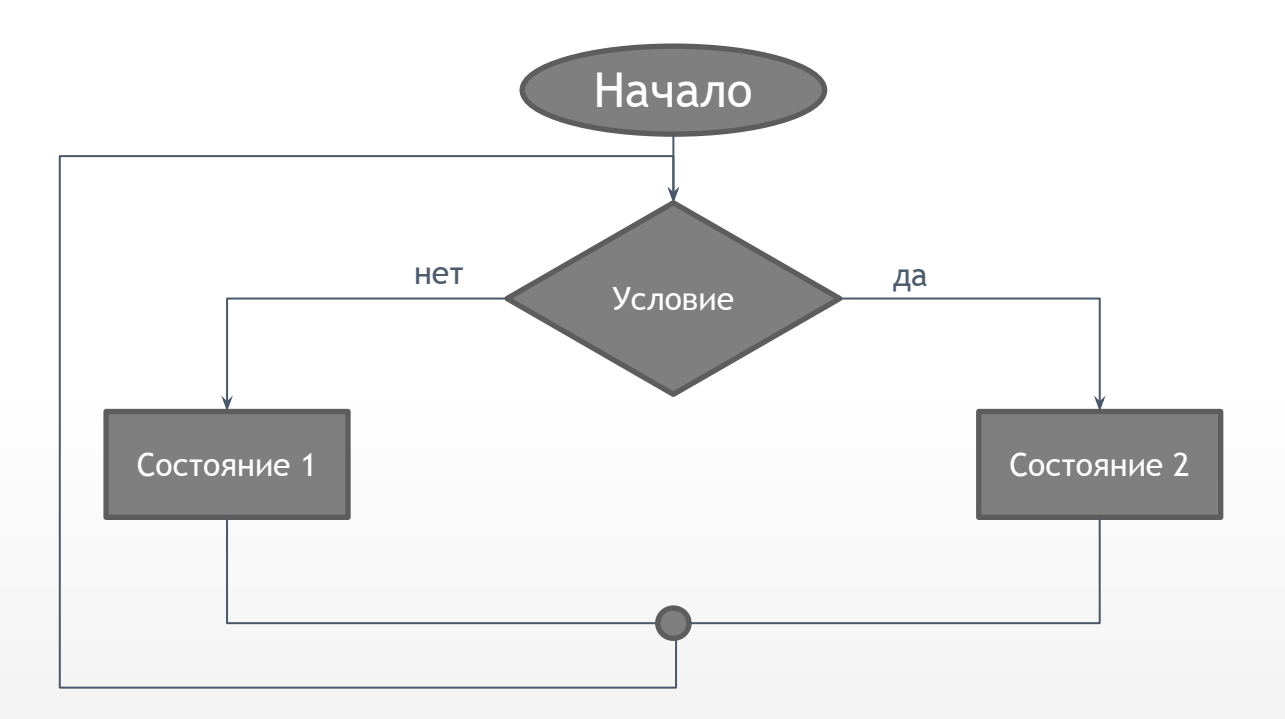

Система состояний. Регулятор переключается между тремя состояниями.

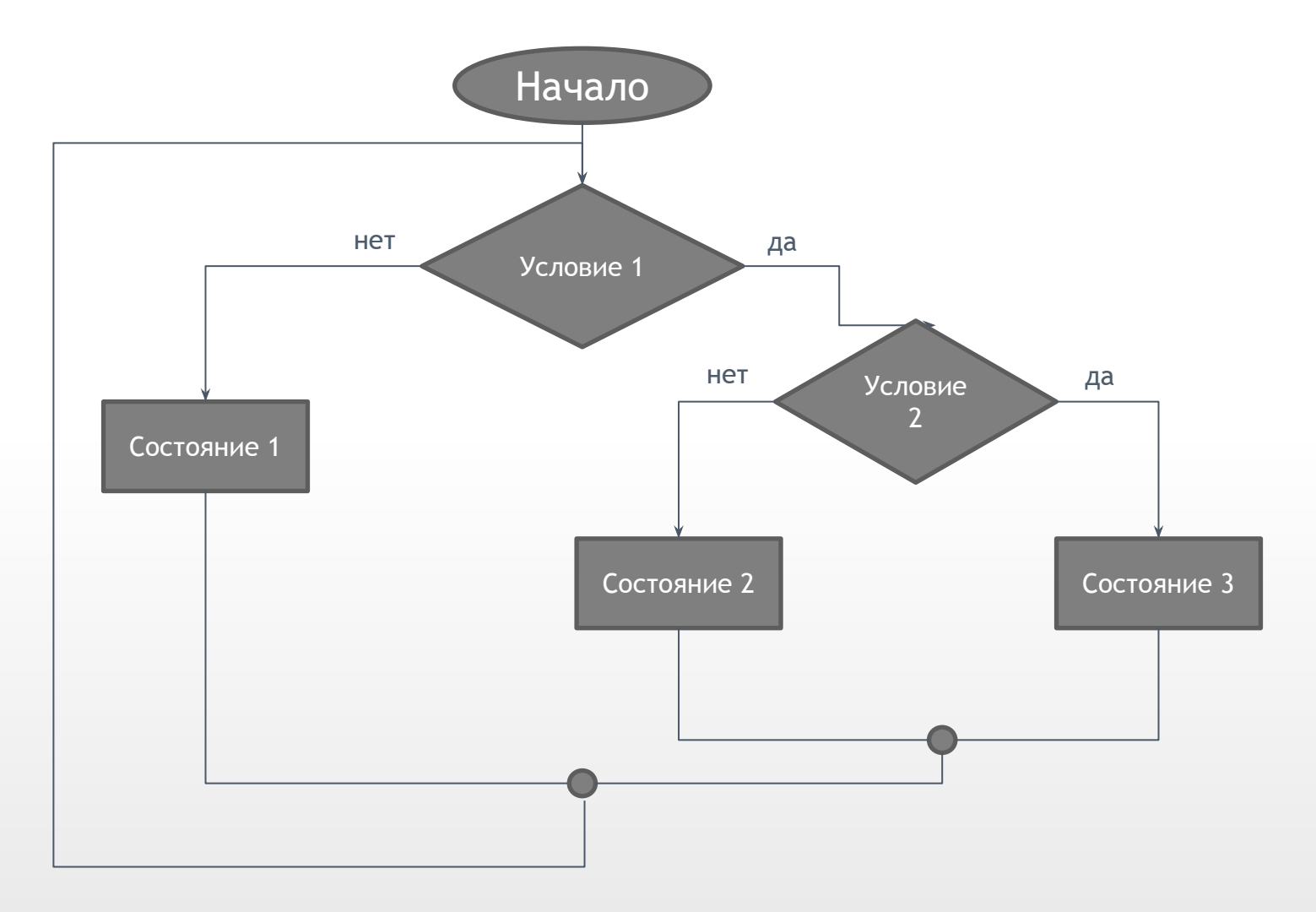

**Задача:** поставить ножку под углом 90 градусов

**Модель:** силовой мотор с несимметричной деталью

**Решение (псевдокод):** 

```
robot. encoder. [B2]. reset
while true do
     if(encoder.[B2].read() < 90)
           robot.motor.[M2].setPower(100);
     else
           robot.motor.[M2].setPower(-(100));
      robot.wait(0)
```
**Задача:** поставить ножку под углом 90 градусов

**Модель:** силовой мотор с несимметричной деталью

**Алгоритм решения задачи в ТРИК Студии**

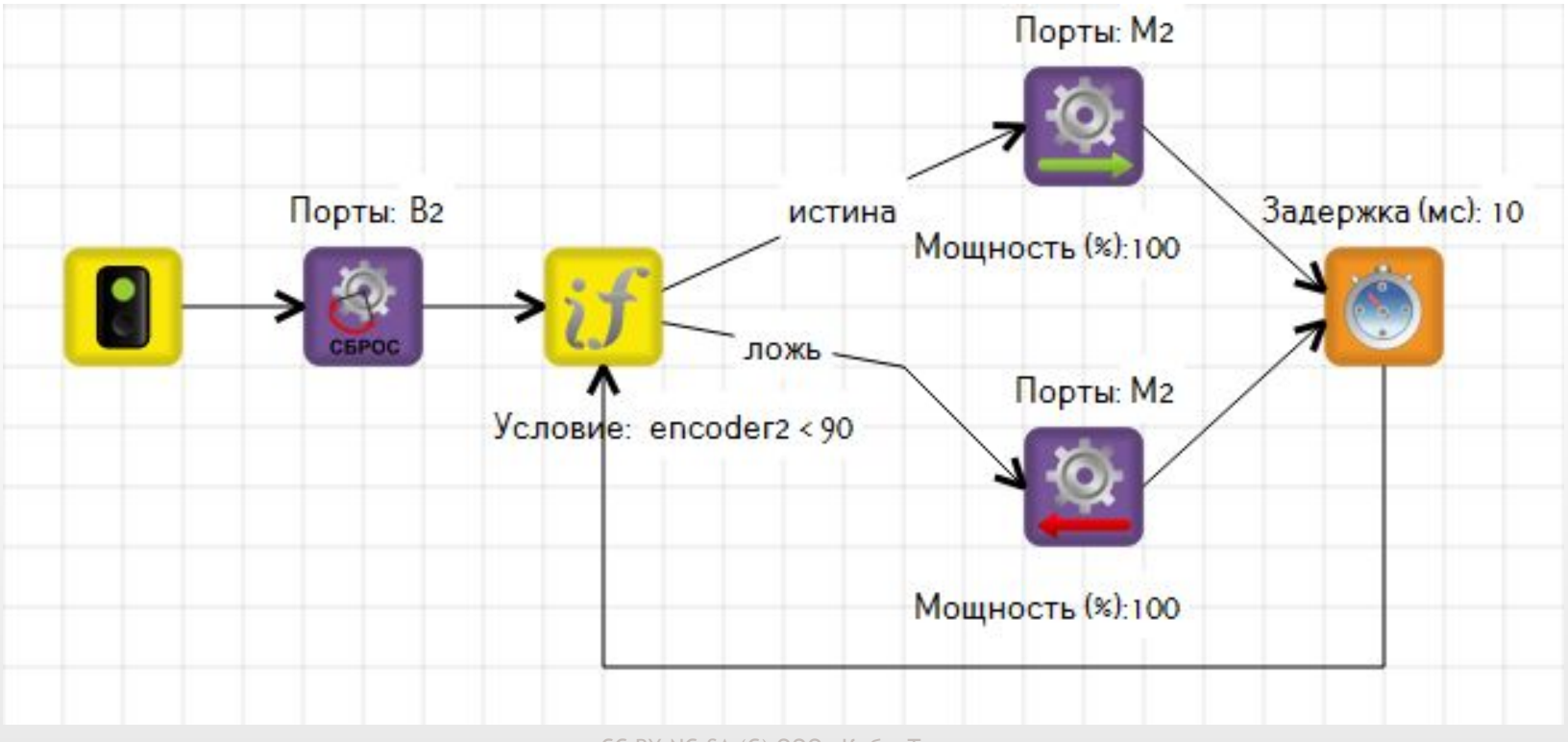